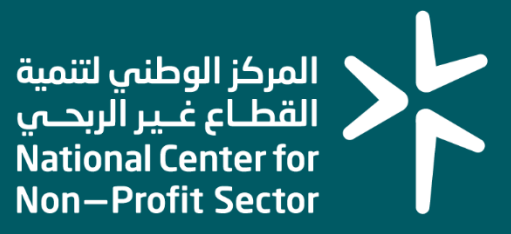

#### **دليل المستخدم لطلب الربط التقني مع المركز عبر API**

#### **2023**

### خطوات التقد

- -1 في الخطوة األولى يقوم المستخدم بالدخول على رابط خدمة طلب الربط التقني مع المركز عبر API من دليل الخدمات الإلكترونية في المركز أو الدخول عبر الرابط https://es.ncnp.gov.sa/request/api
	- -2 يتم تحويل المستفيد إلى صفحة النفاذ الوطني للوصول للخدمة
- -3 بعد استكمال الدخول عبر النفاذ الوطني يتم نقل المستفيد للخدمة وتظهر شاشة الطلب كما يتضح أدناه

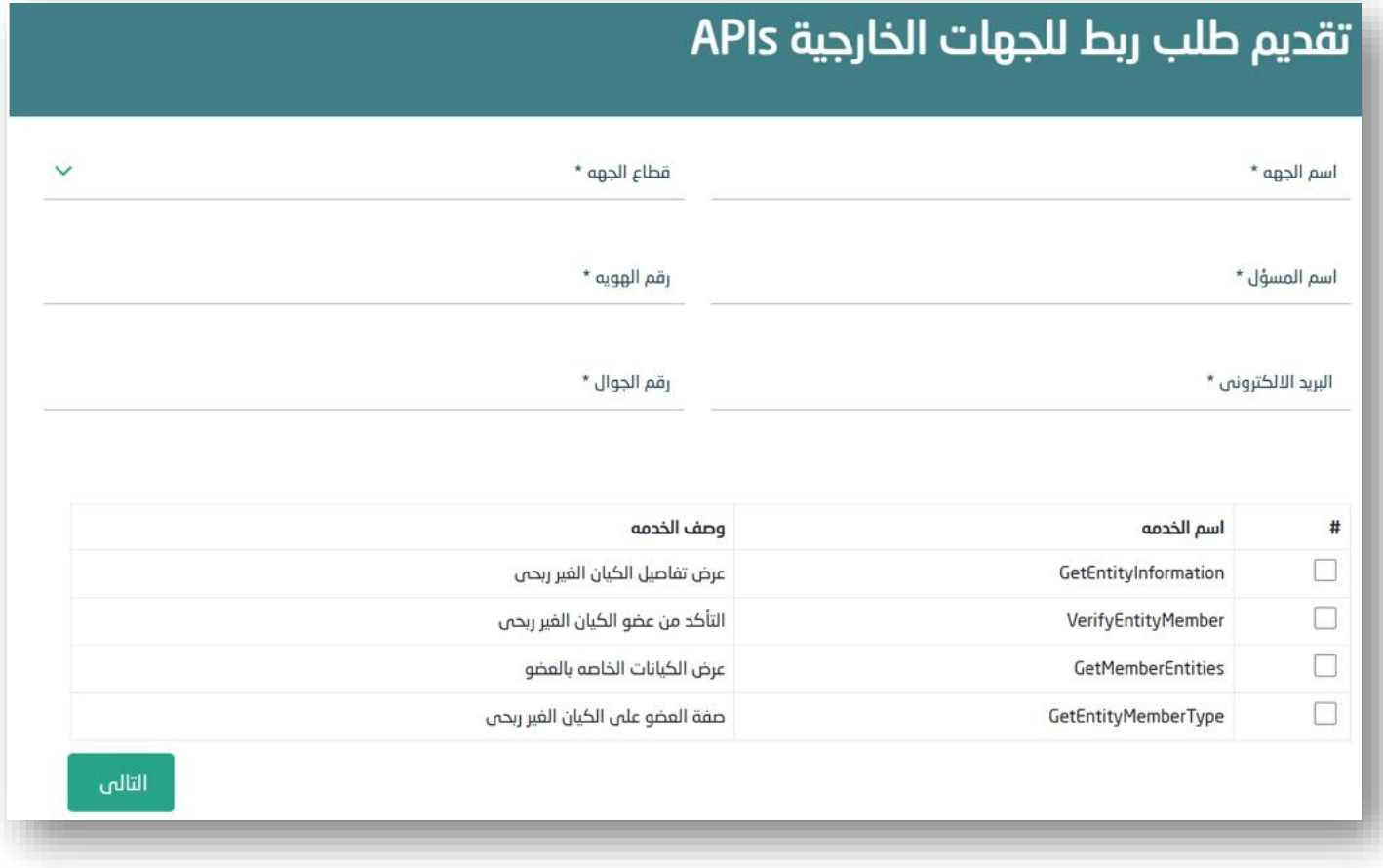

-4 بعد تعبئة النموذج واختيار نوع الربط المطلوب يتم الضغط على التالي

## **خطوات ال تقديم**

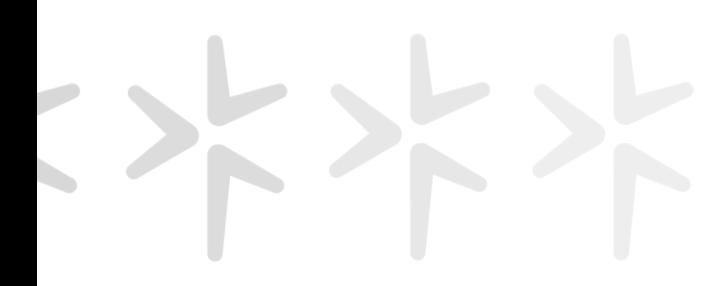

-5 تظهر الشاشة أدناه ويصل كود تحقق لكل من الجوال والبريد الإلكتروني وبعد إدخال رموز التحقق يتم تقديم الطلب

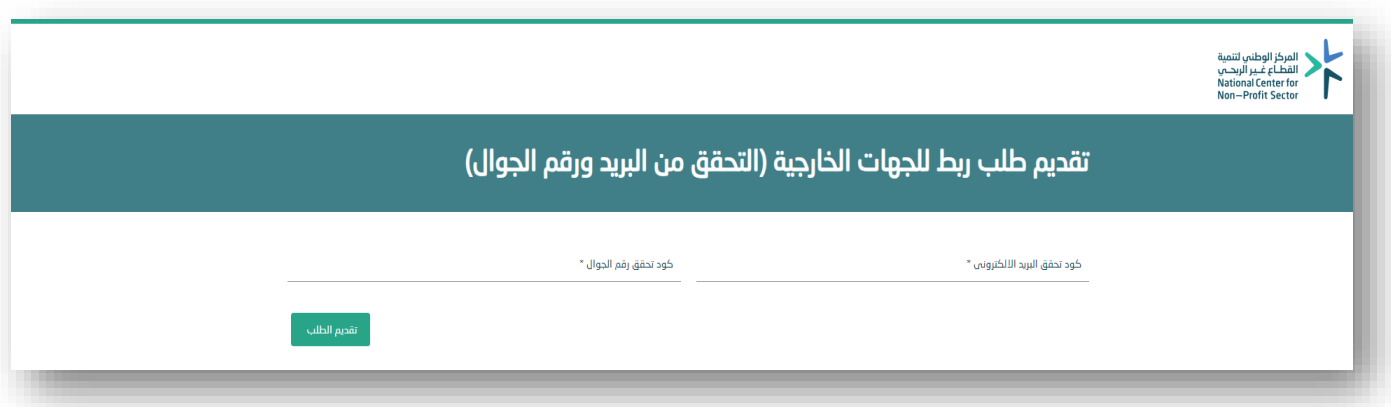

- -6 يصل الطلب للمركز الوطني ويتطلب حتى 5 أيام عمل لمعالجة وقبول الطلبات.
- -7 بعد قبول الطلب سيصل بريد إلكتروني يحتوي على كافة التفاصيل الالزمة الستكمال اعمال الربط التقني.

المركز الوطني لتنمية<br>القطــاع غــير الربحــي<br>National Center for<br>Non—Profit Sector

# شكــــراً لك